## 如何注册账户并激活钱包

1、 微信用户:搜索微信公众号"多链社区",并关注"多链社区"。 APP 用户: 安卓系统手机在腾讯"应用宝"搜索"多链社区"下载并安装程序;IOS 系 统手机在苹果"APP Store" 搜索"多链社区"下载并安装程序。(备注: IOS 系统即将 上线!)

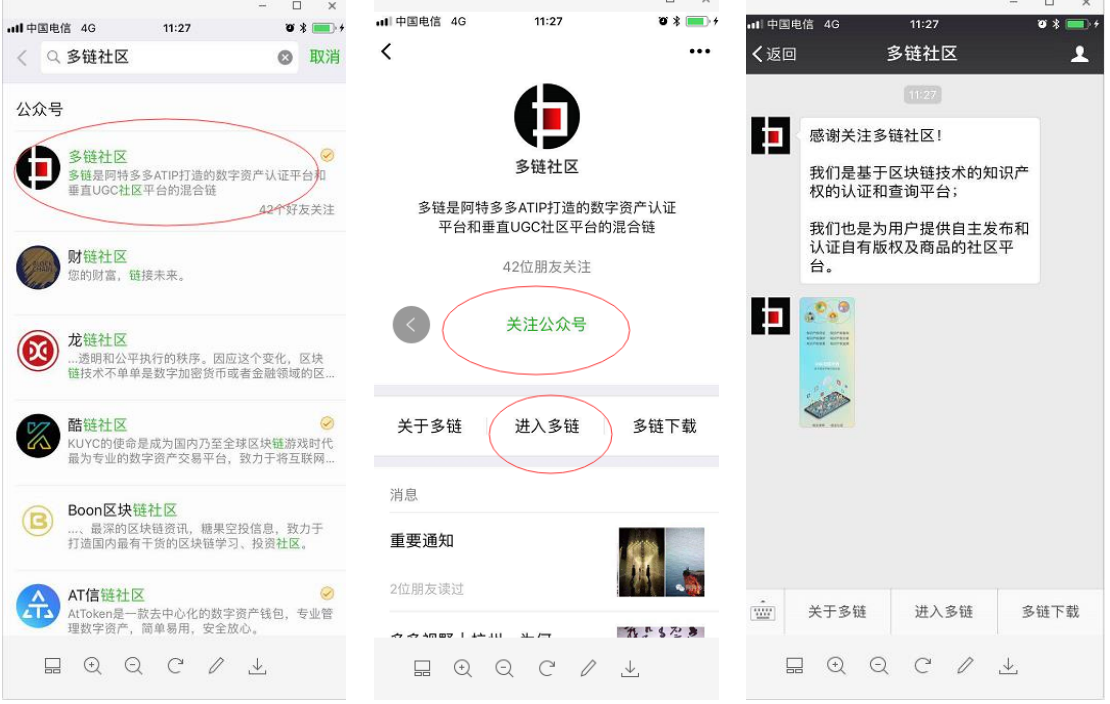

2、进入多链社区,点击"我的",绑定手机号,完善资料后,即注册成功。但钱包还没有激 活,需要您继续下一步操作。

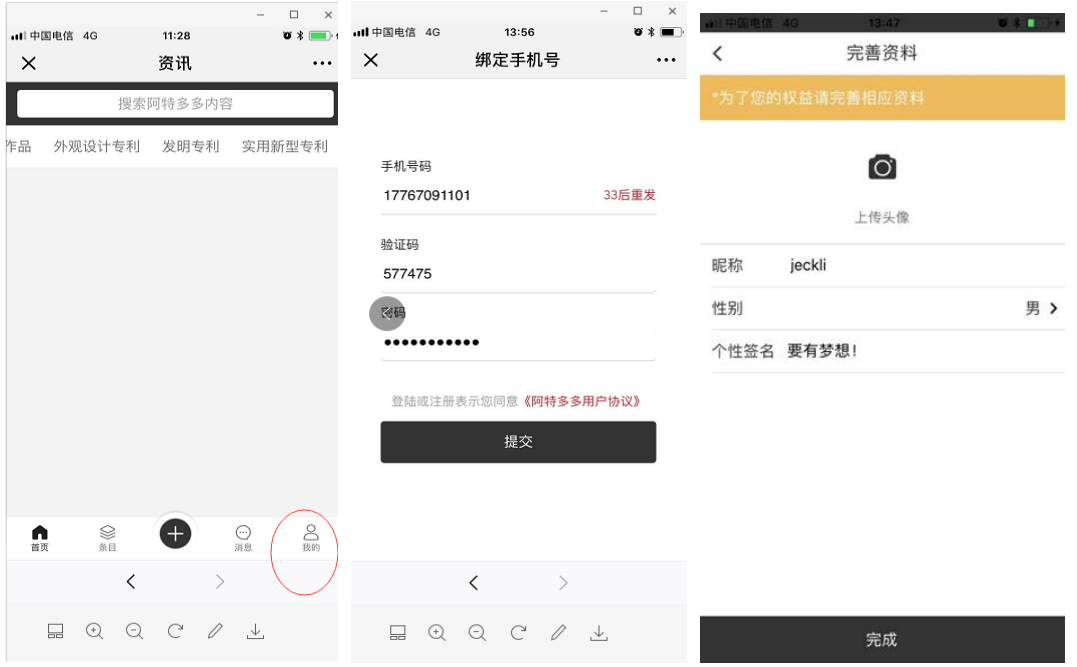

3、此时,打开"我的",进入钱包栏目,发现您已经有了钱包地址,但里面可用的 DUO 还

是0。因此,需要您在"多链社区"中通过发帖、评论、实名认证来激活钱包。

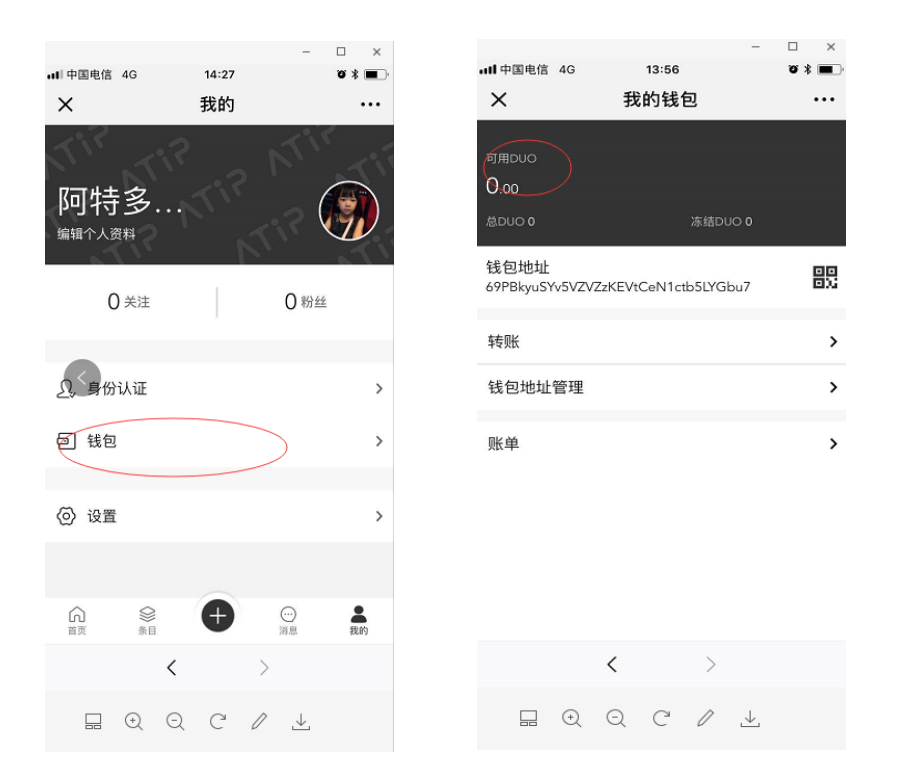

4、激活钱包。您在"多链社区"中通过发帖、评论、实名认证等操作后,系统会自动激活 您的钱包。由于整个激活动作在区块链中进行,需要达成共识机制,请您耐心等待!当您接 到系统通知:新用户注册,奖励 100DUO,表示您的钱包地址已经激活了。

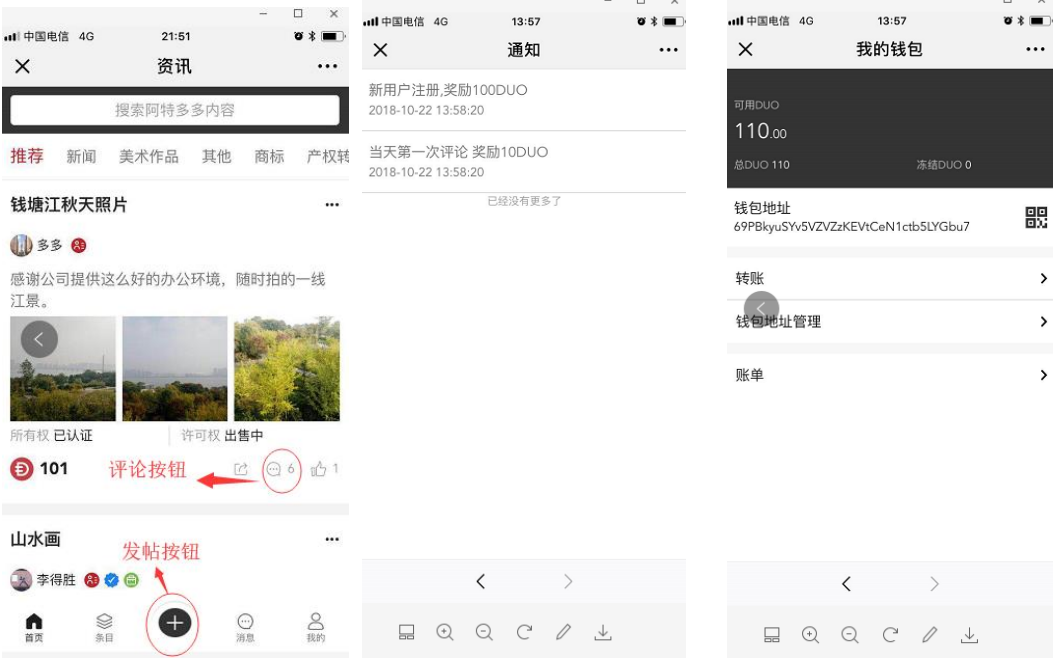

5、拷贝钱包地址。您进入"钱包地址",点击"复制",就可以把您的钱包地址拷贝到您需

要的地方,如复制粘贴到记事本中或者直接发给您的一个微信朋友。

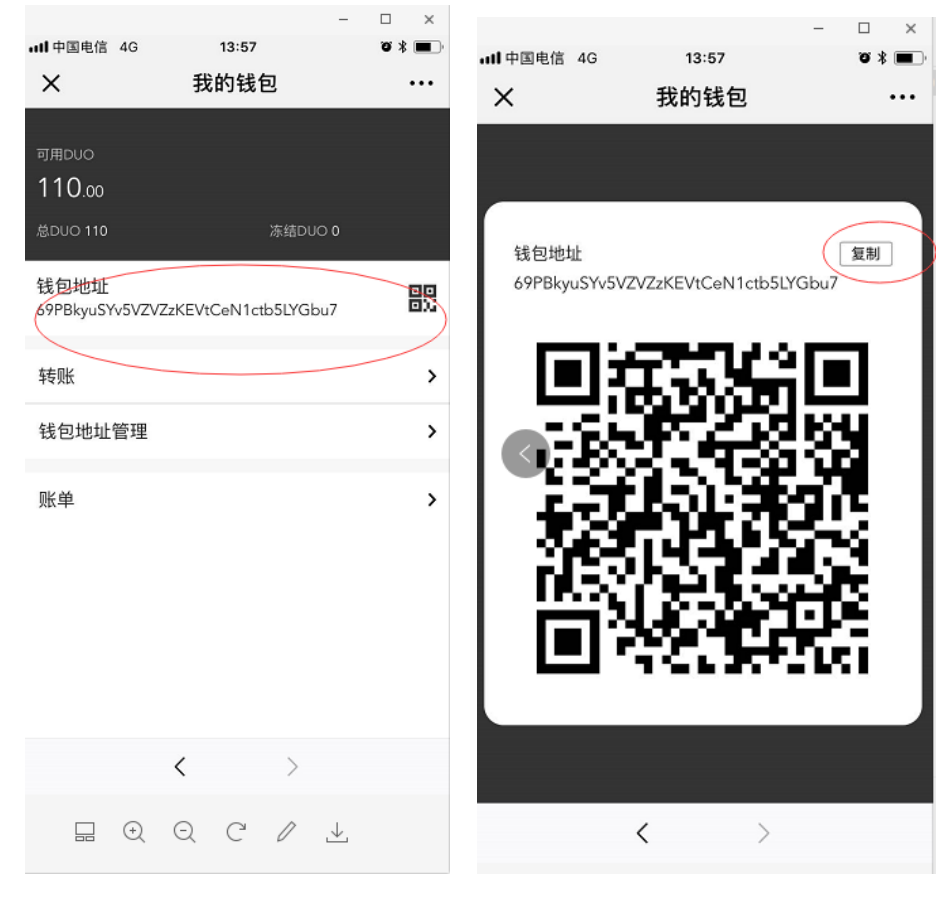